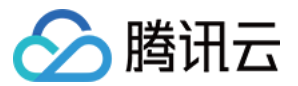

# 视频审核

# 控制台指南

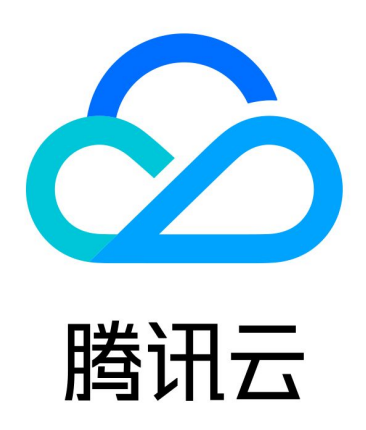

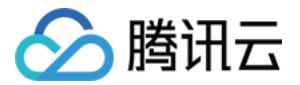

【版权声明】

©2013-2023 腾讯云版权所有

本文档(含所有文字、数据、图片等内容)完整的著作权归腾讯云计算(北京)有限责任公司单独所有,未经腾讯 云事先明确书面许可,任何主体不得以任何形式复制、修改、使用、抄袭、传播本文档全部或部分内容。前述行为 构成对腾讯云著作权的侵犯,腾讯云将依法采取措施追究法律责任。

【商标声明】

## 公腾讯云

及其它腾讯云服务相关的商标均为腾讯云计算(北京)有限责任公司及其关联公司所有。本文档涉及的第三方主体 的商标,依法由权利人所有。未经腾讯云及有关权利人书面许可,任何主体不得以任何方式对前述商标进行使用、 复制、修改、传播、抄录等行为,否则将构成对腾讯云及有关权利人商标权的侵犯,腾讯云将依法采取措施追究法 律责任。

【服务声明】

本文档意在向您介绍腾讯云全部或部分产品、服务的当时的相关概况,部分产品、服务的内容可能不时有所调整。 您所购买的腾讯云产品、服务的种类、服务标准等应由您与腾讯云之间的商业合同约定,除非双方另有约定,否 则,腾讯云对本文档内容不做任何明示或默示的承诺或保证。

【联系我们】

我们致力于为您提供个性化的售前购买咨询服务,及相应的技术售后服务,任何问题请联系 4009100100或 95716。

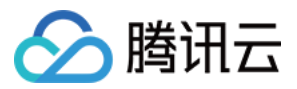

# 文档目录

[控制台指南](#page-3-0) [开启视频审核](#page-3-1)

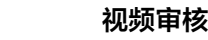

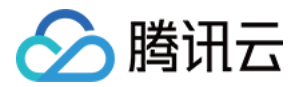

# <span id="page-3-1"></span><span id="page-3-0"></span>控制台指南 开启视频审核

最近更新时间: 2021-12-28 15:21:18

## 简介

视频审核服务由腾讯云 数据万象 ( Cloud Infinite,Cl ) 提供,开发者可通过数据万象控制台开通服务。开启视 频审核功能后,该存储桶中新增的视频将在**上传时**自动进行检测,并支持自动冻结(禁止公有读访问)检测出的涉 黄、违法违规及广告内容等。通过调用 [内容审核](https://cloud.tencent.com/document/product/460/46427) API 接口,您可以对对象存储 ( Cloud Object Storage, COS)中的存量视频进行扫描审核。

#### 说明

- 。视频审核基于<mark>视频截帧</mark>,通过对所截图片进行审核的方式实现此功能。开启视频审核时您可选择截帧方 式,详情请查看操作步骤。
- 。视频审核是付费服务,但您每日有2000次的**免费鉴图额度**,未用完的额度不累计至下一天,计费系统 [会扣除免费的2000次\(免费额度优先抵扣](https://cloud.tencent.com/document/product/460/58119) [确定部分](#page-6-0) [的次数\),详细的计费说明请参见 内容审核费](https://cloud.tencent.com/document/product/460/58119) 用。
- 当前视频审核的视频限制为:视频格式支持 mp4、avi、mkv、wmv、rmvb、flv、m3u8、mov、 m4v、3gp,视频大小不能超过5GB,截帧数不能超过1万帧。

## 操作步骤

- 1. 登录 [数据万象控制台](https://console.cloud.tencent.com/ci),在**存储桶管理**页面选择并单击需操作的存储桶名称,进入存储桶管理页面。
- 2. 在左侧导航栏中,选择内容审核,单击自动审核配置 > 视频审核。
- 3. 单击**添加视频自动审核配置**, 进入视频审核配置页面, 按照如下配置项说明进行配置:
	- 审核范围: 可选择审核的范围为整个存储桶或指定范围。
		- **审核路径: 当**选择指定范围, 则填写您希望审核视频所在的路径。
			- 示例1: 如您需要审核指定目录 test 内的文件, 则需要填写指定前缀为 test/。
			- 示例2:如您需要审核指定前缀为123的文件,则需要填写指定前缀为123。

#### 注意

您可以添加多条审核配置,但审核路径不能重复或存在包含关系。例如您已经配置了审核整 个存储桶,则不能再添加针对存储桶内某个路径的审核。

○ **审核后缀:** 视频格式支持 mp4 ( 会同时支持同 mp4 格式源下的其他后缀,包括 mpg,mpeg、mpe、 dat、vob、3gp)、wmv(会同时支持同 wmv 格式源下的其他后缀,包括 asf)、rmvb(会同时支持 同 rmvb 格式源下的其他后缀,包括 rm)、flv(会同时支持同 flv 格式源下的其他后缀,包括 f4v)、空

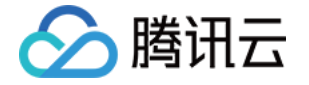

后缀(勾选后,将在审核前检测后缀为空的文件,根据http头的content-type判断是否为视频文件),支 持多选。

- 选择审核策略: 请选择您配置的审核策略,不同审核策略对应不同的策略分类,您可以通过自定义策略定制 个性化场景审核。支持审核涉黄、违法违规、广告审核场景,可勾选一种或多种检测场景。您可以前往 <mark>设置</mark> 审核策略 查看如何配置审核策略。
- **审核内容**: 支持审核视频画面、视频声音。其中审核视频声音, 需在审核策略中勾选。

#### 注意

审核内容需要结合审核策略使用,假如您的审核策略中未设置视频声音,则不可勾选视频声音。

- **审核场景**: 支持审核涉黄、违法违规、广告审核场景,可勾选一种或多种检测场景。
- **审核截帧规则**: 视频审核基于视频截帧,通过对所截图片进行审核的方式实现此功能。支持固定时间、固定 帧率和固定数量审核截帧。
	- 固定时间:以固定时间间隔截取图片进行审核。您可设定时间间隔和单视频最大截帧数。
	- 固定帧率: 每秒截取固定帧数图片讲行审核。您可设定每秒截帧数和单视频最大截帧数。
	- 固定数量:按照平均百分比对全视频截取固定数量图片进行审核。
- 。敏**感文件冻结**,您可以开启敏感文件冻结服务,开启后将授权数据万象对相应类型文件进行自动机审冻结或人工 审核冻结,从而禁止公有读访问检测出的违规内容。开启服务后,您需要选择冻结类型。
- **。冻结类型**: 您可指定冻结类型,同时选择冻结机制。默认选择机审自动冻结,若您选择人工审核冻结,则天御专 业团队将会对机审结果为敏感的视频进行二次复检。
- 回调设置:开启回调后将把相应视频的审核结果反馈给您。您需选择回调的审核类型、回调内容,同时设置回调 URL。回调详情请查看 [回调内容。](https://cloud.tencent.com/document/product/460/60766)
- 4. 配置完成后,单击保存即可启用该功能。后续将对您新上传的视频文件进行审核。

### 回调内容

设置回调地址后,数据万象会发送一份默认回调信息至您设置的回调地址,以检测回调地址是否能够正常接收回调 信息。默认回调信息如下:

```
{
   "code": 0,
   "data": {
      "forbidden_status": 0,
      "porn_info": {
         "hit_flag": 0,
         "label": "",
         "count": 9
      },
      "result": 0,
      "trace_id": "test_trace_id",
```
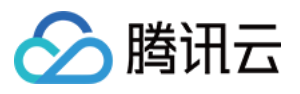

#### "url": "test\_image"

```
 "message": "Test request when setting callback url"
```
#### }

#### 说明

},

- 如需查看被冻结的视频,可参见 [审核详情。](https://cloud.tencent.com/document/product/460/46492)
- 对于腾讯云冻结的视频,如果勾选了回调,此类视频也会返回给您,但是无法进行公有读访问。
- 回调 URL 需以 HTTP 或 HTTPS 开头且默认返回200正确码方可进行使用,请在保存设置前进行检 查。
- 回调 URL 预计30分钟后生效。
- 回调 URL 设置生效后,当发现上传的视频分值在阈值内,数据万象会默认回调该 URL,向其发送一个 标准的 HTTP POST 通知消息。HTTP 包信息如下表。

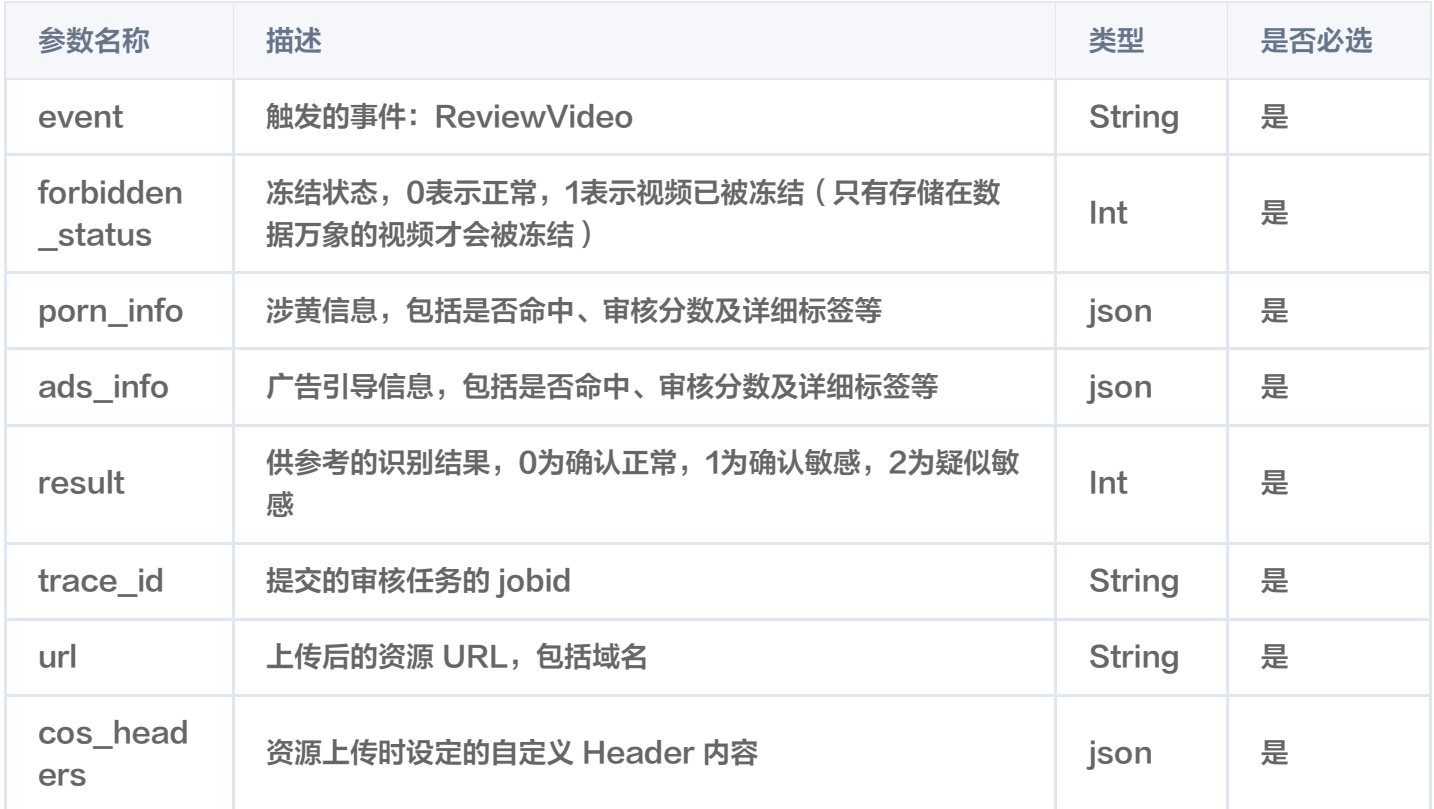

#### 审核信息(porn\_info、ads\_info)中包含如下内容:

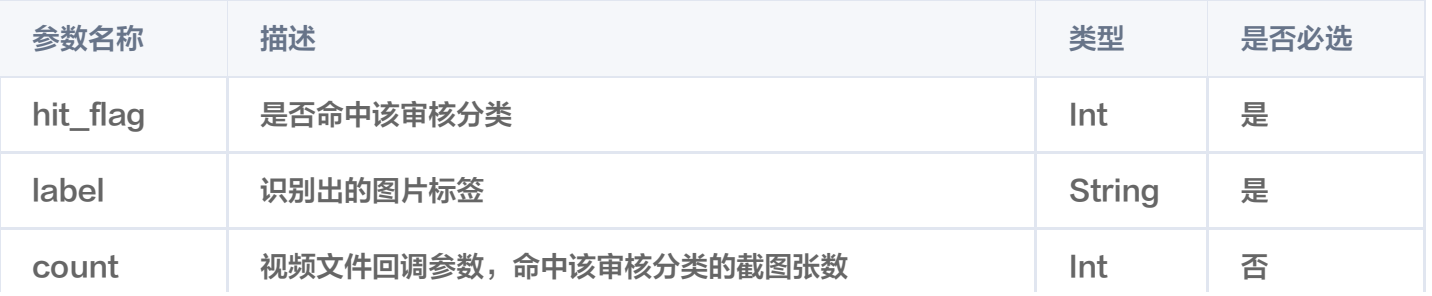

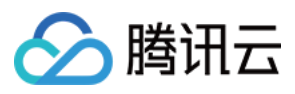

#### 以下为回调内容示例:

```
 {
   "code": 0,
  "data": {
     "event":"ReviewVideo",
     "forbidden_status": 0,
    "porn_info": {
       "hit_flag": 0,
        "label": "",
        "count": 0
     },
     "result": 0,
     "trace_id": "vxzt90jl2dfscxxxxxxxxxxxxxxxxx",
     "url": "https://examplebucket-1250000000.cos.ap-
shanghai.myqcloud.com/test.mp4",
    "cos_headers": {
        "x-cos-meta-id": "666666"
     }
   },
   "message": "success"
}
```
## 相关说明

- <span id="page-6-0"></span>1. 视频审核为打分制,对于每一张视频截帧截取出来的图片均有一个0 - 100的分值。
- 2. 确定部分指确定是敏感图片和确定正常的图片, 分值在60分以下及90分以上, 无需人工干预。
- 3. 不确定部分指疑似敏感图片,系统无法区分是否涉敏, 分值在60 90, 建议用户通过人工审核的方式确定。